1. 點選紅框內的按鈕,以輸入年級班級座號的方式登入

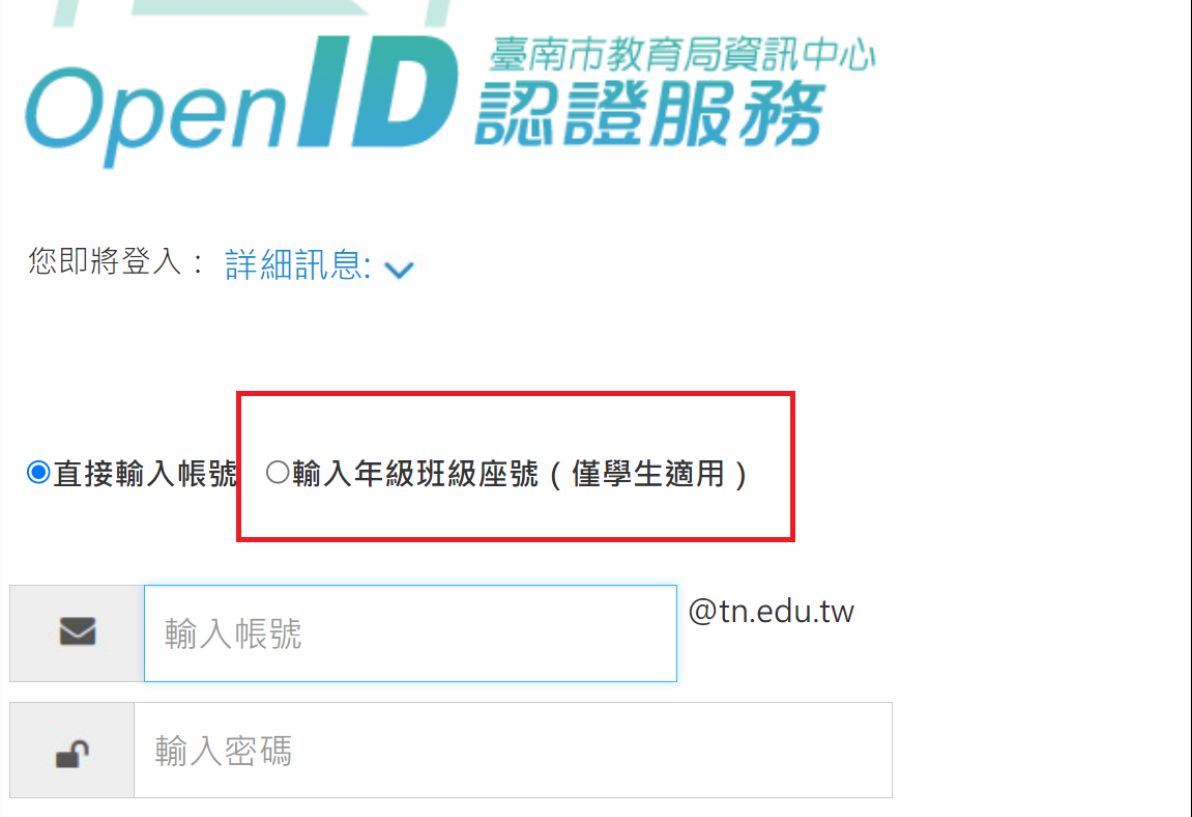

2. 學校選取新南國小,以輸入年級班級座號的方式登入

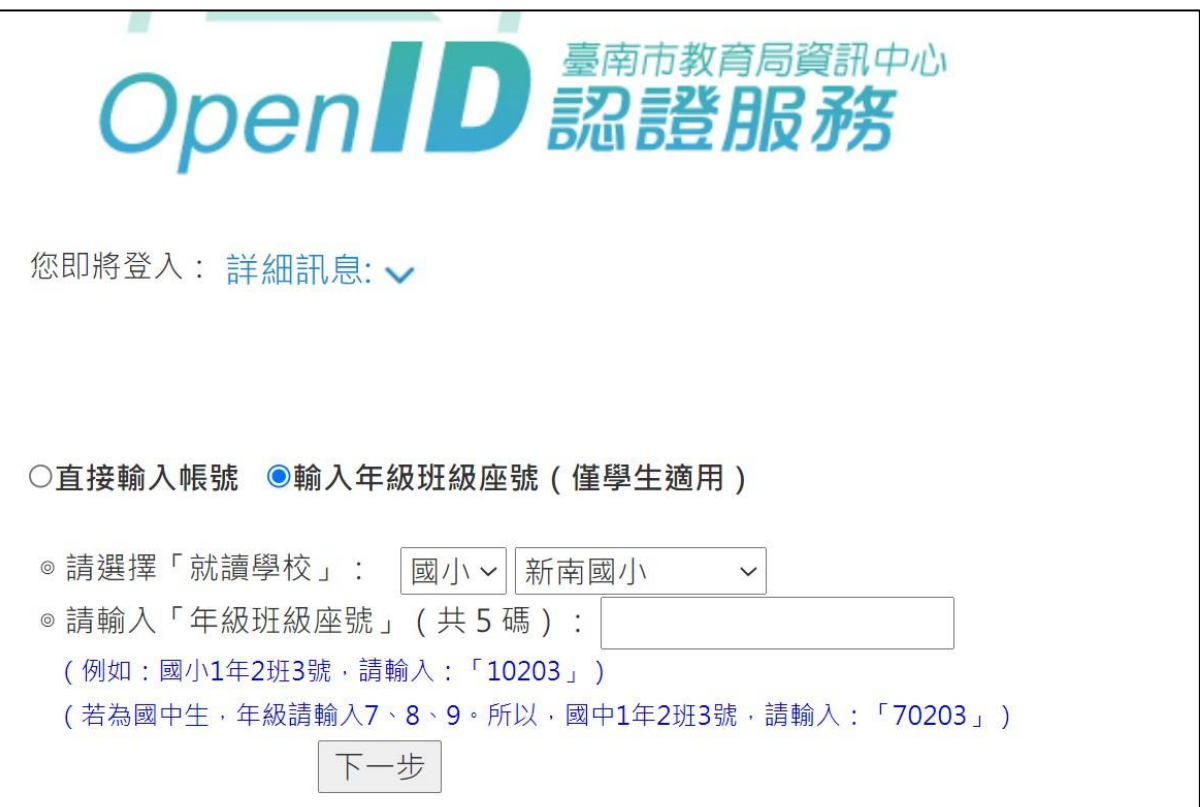